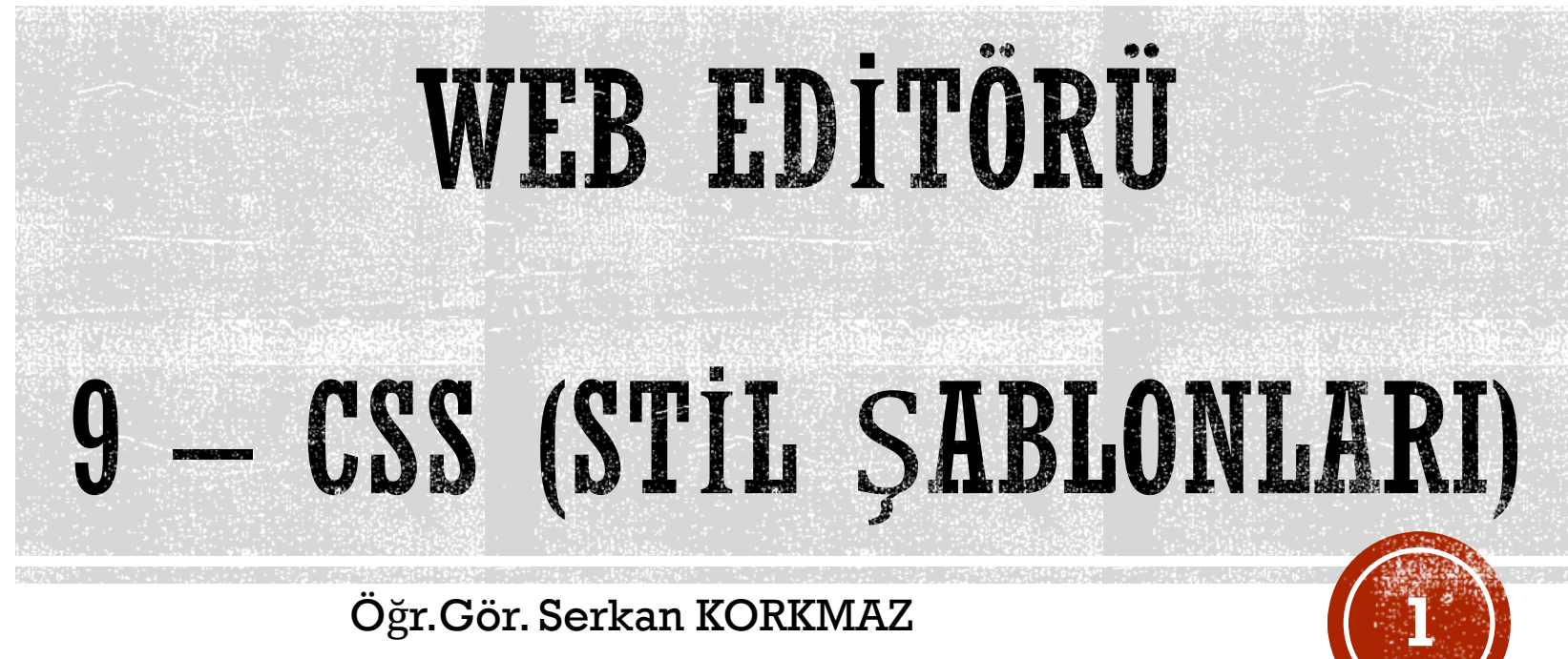

Öğr.Gör. Serkan KORKMAZ

Nisan - 2023

h1 {font-size:13pt; color:green} h2 {font-size:20pt; color:blue} h3 {font-size:15pt; color:red}

# GIRIS

- Bir web sayfası içerisinde zaten estetik kuralları gereği yüzlerce renk ve font kullanmayız.
- Genelde birbiriyle uyumlu birkaç renk ve birkaç font kullanırız.
- Bunları her sayfada ayrı ayrı tekrar belirtmek yerine CSS yardımıyla bir sefer tanımlayıp bütün web sayfamızda kullanabiliriz.
- Bu şekilde güncelleme yaparken de onlarca sayfayı değiştirmekten kurtuluruz.

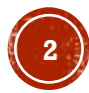

## **STİL ŞABLONLARI (CSS – CASCADING STYLE SHEETS)**

- Bu tekniğin en önemli özelliği kullanımındaki esnekliğidir.
- Sayfalarınız için global şablonlar hazırlama olanağı verdiği gibi, tek bir harfin stilini; yani renk, font, büyüklük gibi özelliklerini değiştirmek için de kullanılabilir.
- CSS kodları HTML kodlarının içine yazılır.
- Türüne göre body veya head bölümlerinde yer alabilir.
- Bunların dışında harici CSS dosyaları oluşturulup bunlar gerektiğinde HTML belgesi içerisinden çağırılabilir.

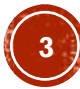

## **CSS KOMUT YAPISI**

▪ Bir stil dokümanı;

▪**<style type="text/css">…..</style>**

▪ ifadeleri arasına yazılır.

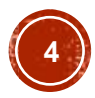

## **CSS KOMUT YAPISI**

- Stil kısmı HTML dokümanının **<head>…</head>** aralığında tanımlanır.
- Stil tanımlaya başlarken istenirse "**<!--**" ve **"-->**" işaretleri kullanılır.
- Bu işaretler, CSS tanımayan tarayıcıların bu kısmı geçmesini sağlar.

- $\blacksquare$  <html>
- <head>
- <style type="text/css">
- $\blacksquare$  <!--
- ……….
- -->
- $\blacktriangleright$  </style>
- </head>
- ……….
- $\blacktriangleright$  </html>

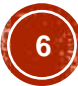

▪ CSS kodu oluşturmanın en basit yolu;

- HTML kodlamasında olduğu gibi herhangi bir metin editöründe (Note Defteri vs.) elle kodlama yapmaktır.
- Çünkü harici CSS dosyaları (örneğin "style.css") da dahil olmak üzere CSS kodları da HTML dokümanları gibi ASCII (plain-text) formatındadır.
- Bu nedenle CSS kodlaması basit text editörleri yardımıyla yapılabilir.

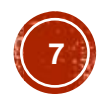

- HTML ile web sayfası tasarımcılığında CSS kavramı önemli yer tutar.
- İyi bir tasarımcı olmanın koşullarından birisi de CSS konusunu bütün yönleriyle iyice öğrenmektir.

- **Bir style sheet ifadesi,**
- **selektör** ve **bildirim** olmak üzere 2 ana kısımdan oluşur.
- Selektör (selector) bir style sheet bildiriminin ilk öğesine verilen isimdir.
- Selektör CSS'lerde hangi etiket ile ilgili işlem yapacağımızı seçmeye yarar.

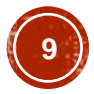

#### H1 {color:green}

Selektör (Selector)

Bildirim (Declaration)

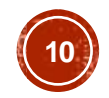

- Bildirim (decleration) kısmı da kendi içinde
- **özellik** ve **değer**
- olarak 2 temel bileşene ayrılmaktadır.

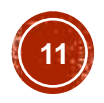

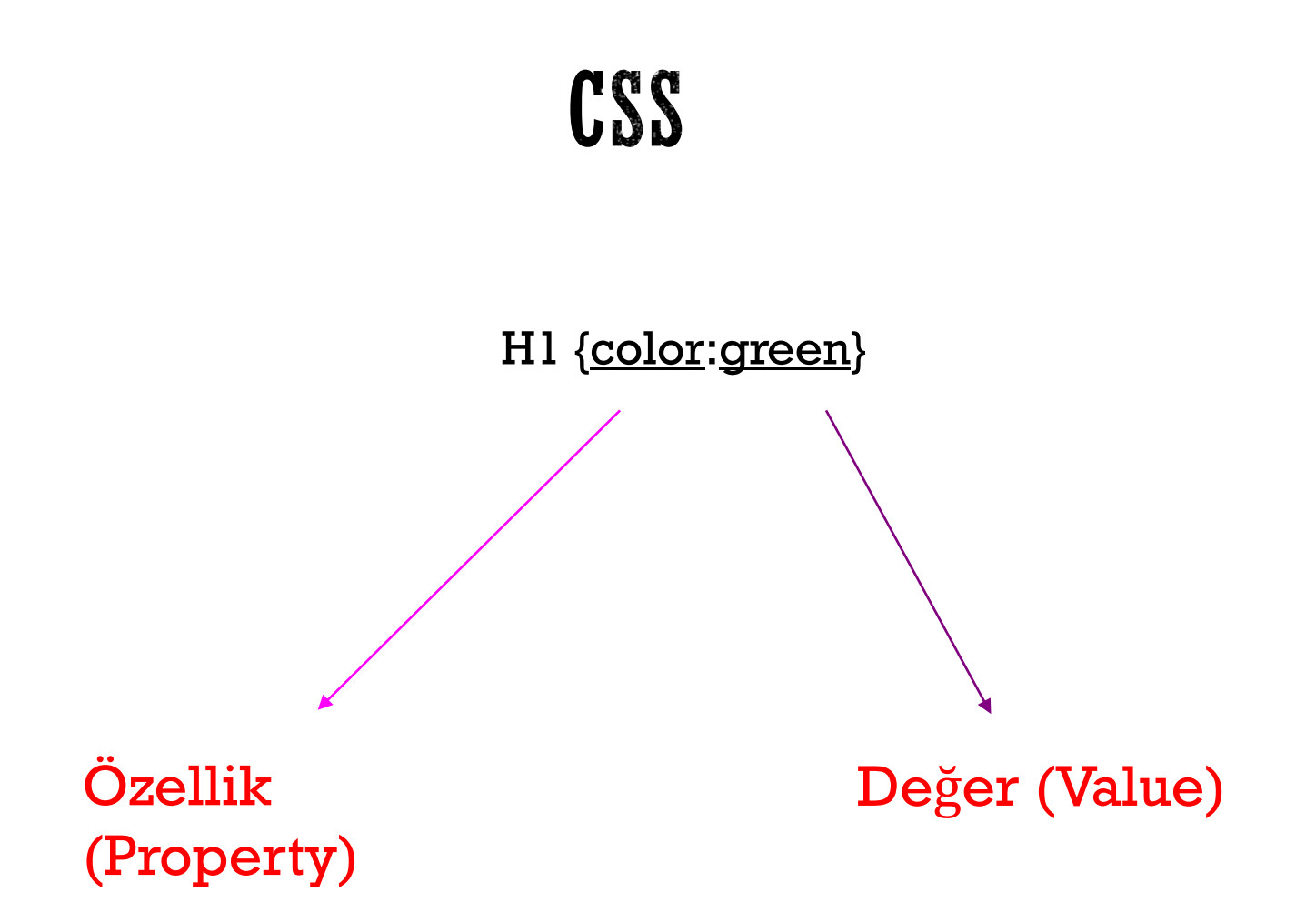

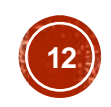

- Temel bileşenlerin bir araya getirilmesinde kullandığımız
- "**{ }"** ve **":"** şeklindeki işaretler
- yalın haldeki kod satırının tamamlayıcı öğeleridir.

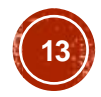

#### ▪ **NOT:**

- Burada önemli bir konu da;
- <style> ... </style> etiketi arasındaki stil ifadelerinde, değer ataması yapmak için yazılan sözcükler " veya ' işaretleri ile sınırlandırılmaz.
- Örneğin **H1 {color: "blue"}** ifadesi yanlıştır.
- CSS2 ile kurallaşan bu hususa özen göstermek gerekmektedir.

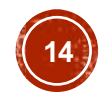

# STIL SABLONLARININ ÇEŞİTLERİ

- Stil şablonları üç çeşittir.
- Bunlar,
- ➢Yerel CSS
- ➢Genel CSS
- ➢Harici CSS

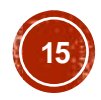

- Yerel stil şablonları,
- **HTML belgesinin body bölümüne yazılır.**
- Sadece bir kereliğine, yazıldıkları yerde etkili olur.

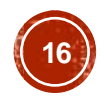

- $\langle$ html $\rangle$
- $<$ head $>$
- <title>Css</title>
- </head>
- <body>
- <h2>CSS Kullanımı</h2><br>
- <h2 style=font-size:20pt; color:blue>CSS Kullanımı</h2>
- </body>
- $\langle$ /html $\rangle$

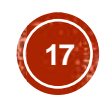

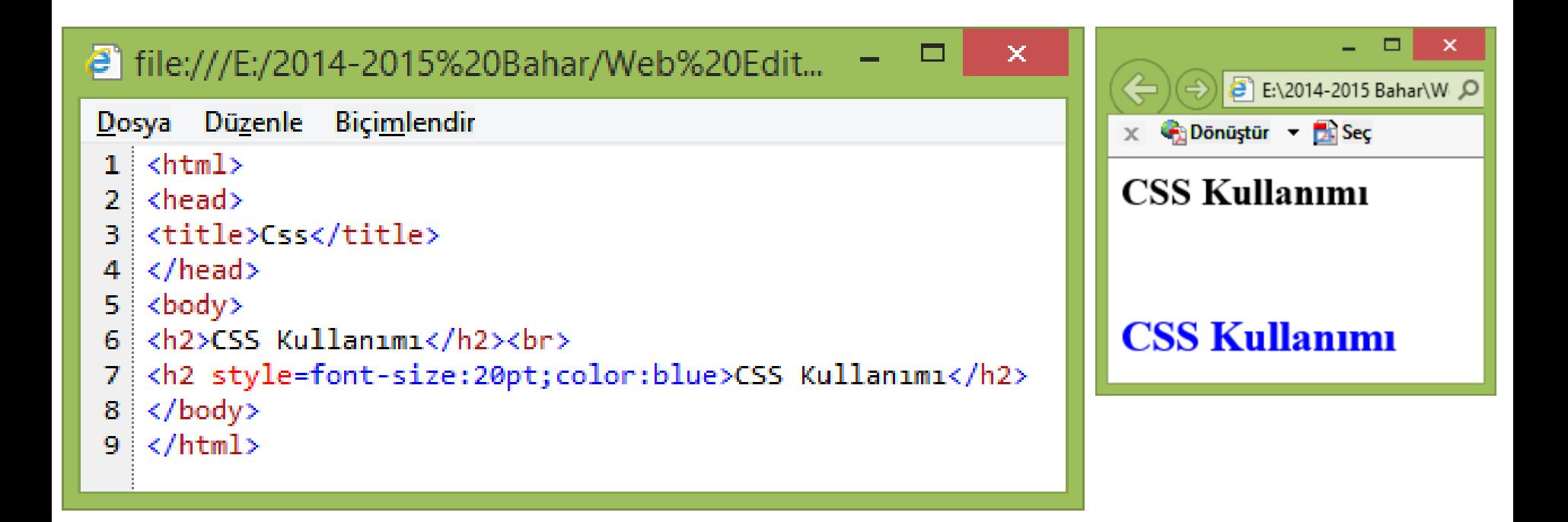

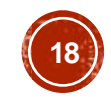

- Verilen kodları tarayıcıda çalıştırdığımızda iki tane "CSS Kullanımı" ifadesiyle karşılaşırız.
- Bunların her ikisi de **h2** olmasına rağmen yazım şekilleri farklıdır.
- Çünkü ikinci etikete etki etmek üzere bir stil şablon eklenmiştir.

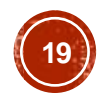

▪ HTML belgesinin head bölümüne yazılır ve belgenin tümünü etkiler.

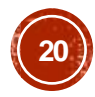

<html>

 $<$ head $>$ 

<title>Css</title>

<style type="text/css">

<!-- h2 {font-size:20pt; color:blue} -->

</style>

</head>

<body>

<h2>Web Tasarımı</h2><br>

<h2>Web Tasarımı</h2>

</body>

 $\langle$ /html $\rangle$ 

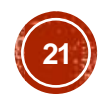

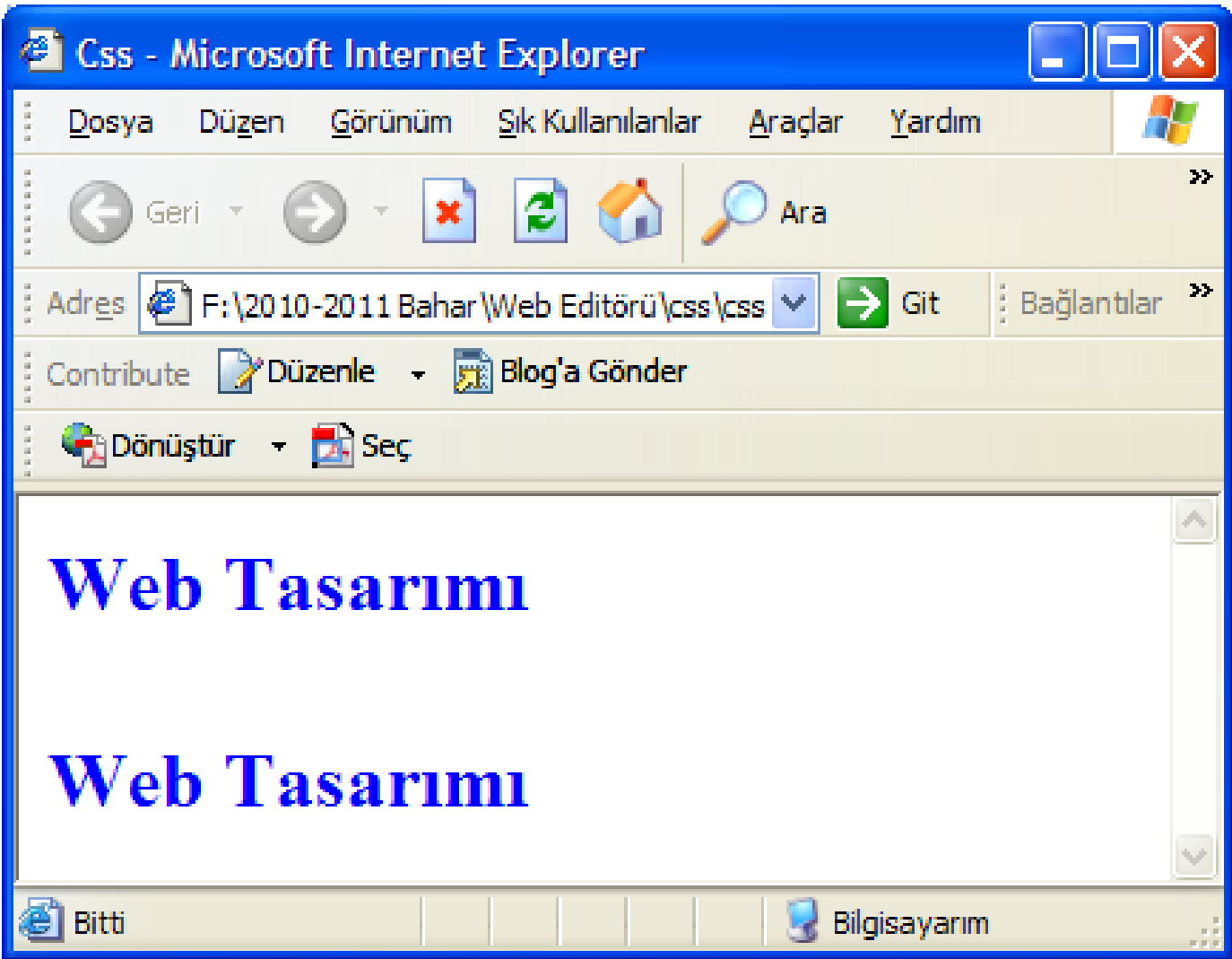

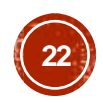

- Bu örneği genel şablon kullanarak yazdık.
- Sonuçta her ikisi de şablonda belirttiğimiz özelliklerle görüntülendi.

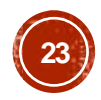

- Global stil şablonunu, sitemiz içerisindeki tüm sayfalarda aynı stil özelliklerini kullanmak istediğimizde kullanırız.
- Uygularken, stillerimizi yukarıda örneklerini verdiğimiz şekilde hazırlarız.
- Fakat bu stil listesini html dosyamızın içerisinde değil de boş bir sayfaya yazarız ve **css** uzantılı bir şekilde kaydederiz.

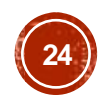

- Ardından da html dosyamızın içerisine
- <head> … </head> etiketleri arasına
- **<link rel="stylesheet" type="text/css" href="dosya\_ismi.css">**
- şeklinde ekleriz.

▪ Aşağıda verilen kodları not defterine yazıp **stil.css** olarak kaydediniz.

- h1 {font-size:20pt; color:green}
- h2 {font-size:15pt; color:blue}
- h3 {font-size:13pt; color:red}

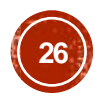

▪ Daha sonra HTML dosyasını hazırlıyoruz.

 $\langle$ html $\rangle$ 

<head>

<title>CSS</title>

<link rel="stylesheet" type="text/css" href="stil.css">

</head>

<body>

<h3> Stil Şablonları </h3>

<h1> Stil Şablonları </h1>

<h2> Stil Şablonları </h2>

</body>

 $\langle$ /html $\rangle$ 

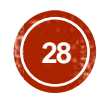

▪ HTML dosyasının kodları arasında geçen

▪ **<link rel="stylesheet" type="text/css" href="stil.css">**

▪ kodu ile harici olarak hazırladığınız **stil.css** dosyasındaki stil özelliklerini kullanmanızı sağlar.

▪ Aynı stilleri kullanmak istediğiniz diğer HTML dosyalarına bu satırı eklemeniz yeterlidir.

▪ Böylelikle her sayfada tek tek stil özellikleri tanımlamamış ve başlangıçta tanımladığınız stil özelliklerini kullanarak koddan tasarruf etmiş olursunuz.

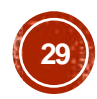

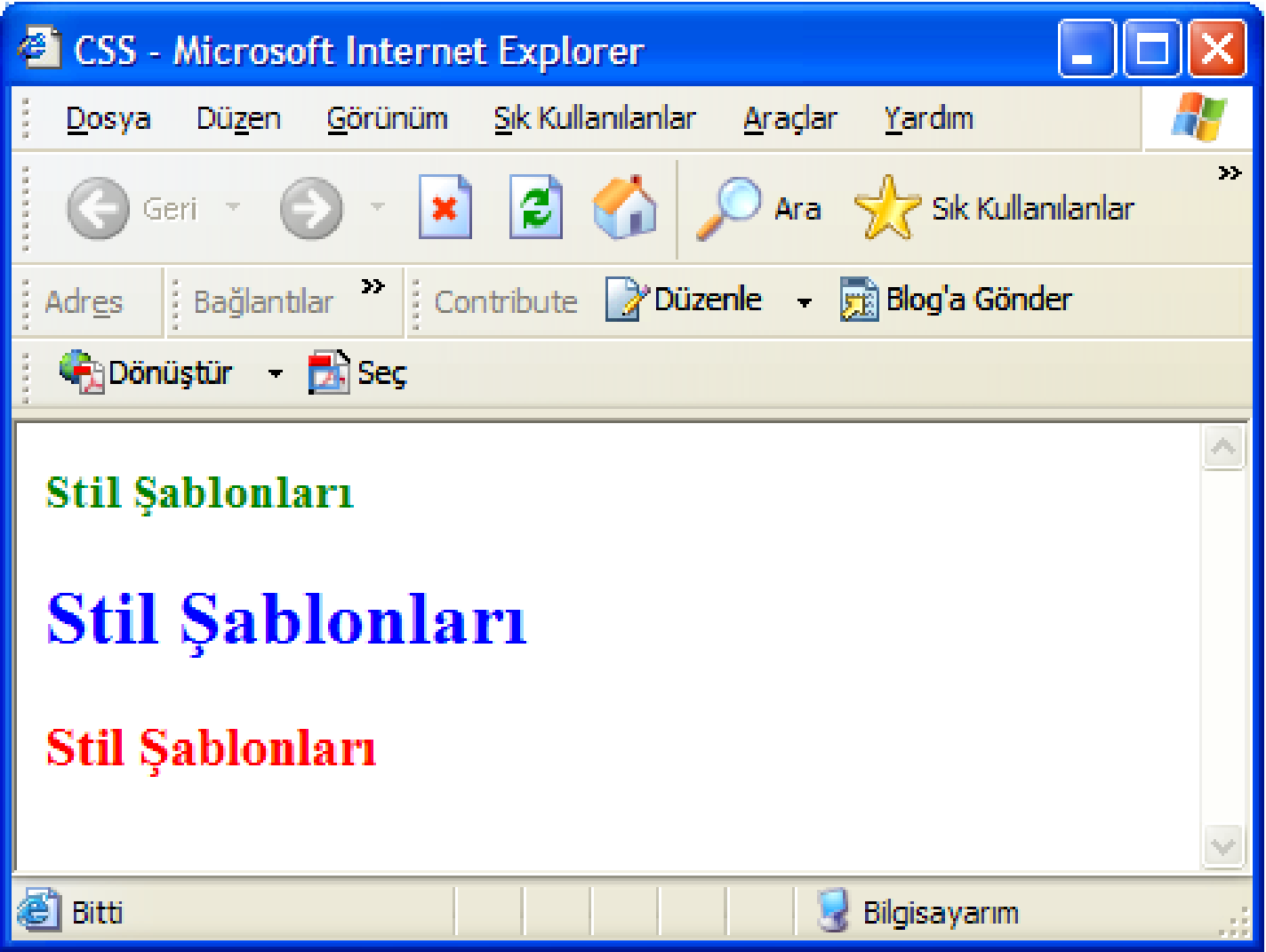

# ORNEK - 1

 $\text{thm}$ <head> <title>Css</title> <style type="text/css">  $$ p {font-size : 12pt; font-family : Arial; font-weight : bold; font-style :italic; color : #00FFFF; } --> </style> </head> <body> <p>Stil Şablonları</p> </body>  $\le$ /html>  $\qquad \qquad \text{(31)}$ 

**font-family**: Font tipini belirler. (Arial,Courier, Verdana…)

**font-weight**: Fontun kalınlık incelik durumunu belirler. ➢ bold: Fontu kalın yapar. ➢ normal: Fontun normal halde olmasını sağlar. Bu özellik yazılmadığında normal özellik alınır.

**font-style**: Fontun stilini belirler. ➢ italic: Yazının sağa doğru yatık olmasını sağlar. ➢ color: Fontun rengini belirler.

## ÖRNEK - 1

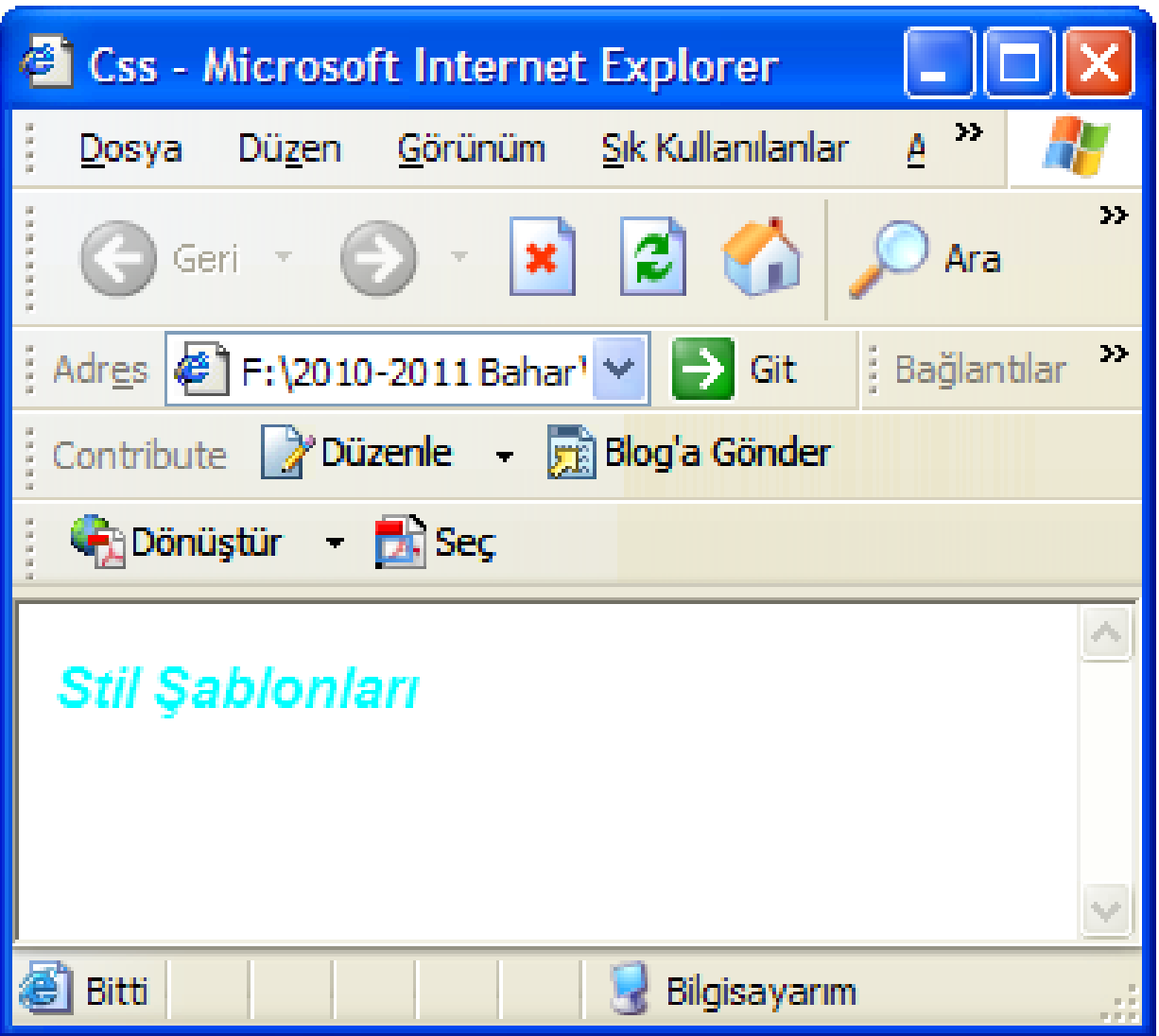

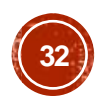

# ORNEK - 2

#### **text-transform :**

- lowercase: Yazının tümünü küçük harf yapar.
- uppercase: Yazının tümünü büyük harf yapar.
- $\Box$  capitalize: Yazıyı istenilen şekilde bırakır.

#### **text-decoration :**

- $\Box$  underline: Yazının altının çizili olmasını sağlar.
- $\Box$  overline: Yazının üstünün çizili olmasını sağlar.
- $\Box$  line-through: Yazının üzerinin çizili olmasını sağlar.
- $\Box$  none: Yazının herhangi bir yerine çizgi çekilmemesini sağlar.

#### **text-align:**

- $\Box$  left: Yazının sola bitişik olmasını sağlar.
- $\Box$  center: Yazının ortada olmasının sağlar.
- $\Box$  right: Yazının sağa bitişik olmasını sağlar.
- $\Box$  line-height: Yazının normal satırdan çizgi yüksekliğini belirler. 3px, 5px gibi değerler alır.

 $\Box$  text-ident: Yazının soldan ne kadar boşlukla içeriden başlayacağını belirler. 5px, 10px gibi değerler alır.

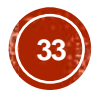

# ÖRNEK - 2

```
\text{thm}<head> <title>Css</title>
<style type="text
/css">
\lt!!--
ptext
-transform : uppercase
;
text
-decoration : underline
;
text
-align : left
;
line
-height : 20px;
text
-ident : 15px;
}
--
>
</style
>
</head
>
<body>
<p>Stil 
Şablonları</p>
</body>
</html> 34
```
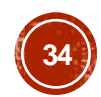

## ÖRNEK - 2

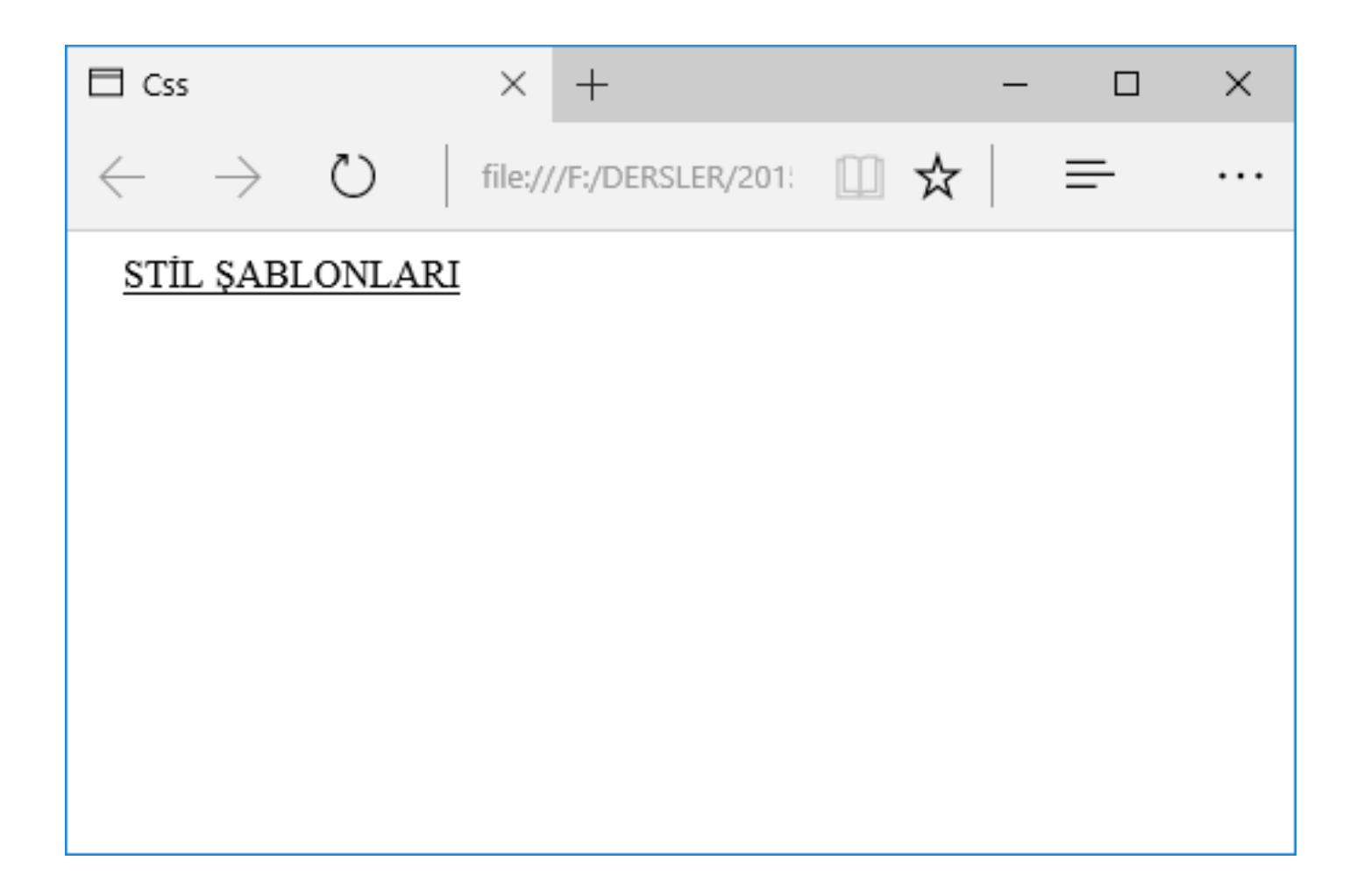

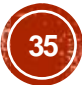

## SECICILER (SELECTORS)

- Seçiciler bize oluşturduğumuz <h1>, <h2> ... gibi etiketlerin mevcut özelliklerini aynı bırakarak onlara yeni özellikler ekleme olanağı verir.
- Aynı zamanda istediğimiz bir kelimeye style özellikleri atayıp istediğimiz zaman çağırmamızı da sağlar.
- İki çeşit seçici vardır.
- Bunlar, **id seçicisi** ve **sınıf seçicisi**

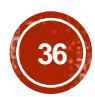
# ID SELECTORS (ID SECICILERI)

- Id seçicilerini tanımlayıcı adlarının önündeki "**#**" işaretinden tanırız.
- HTML belgesinde kendi tanımlayıcı adlarına gönderme yaparak herhangi bir HTML etiketine stil vermekte kullanılır.

## ID SELECTORS (ID SEÇICILERI)

```
\text{thm}<head><title>Id seçicileri</title>
<style type="text/css">
\langle!--
#idSecici {
background:teal;
color:white;
font
-weight:bold;
font
-family:arial;
}
--
>
</style></head><body>
<u id=idSecici>ID Seçiciler</u>
</body></html>
```
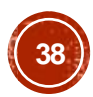

# ID SELECTORS (ID SECICILERI)

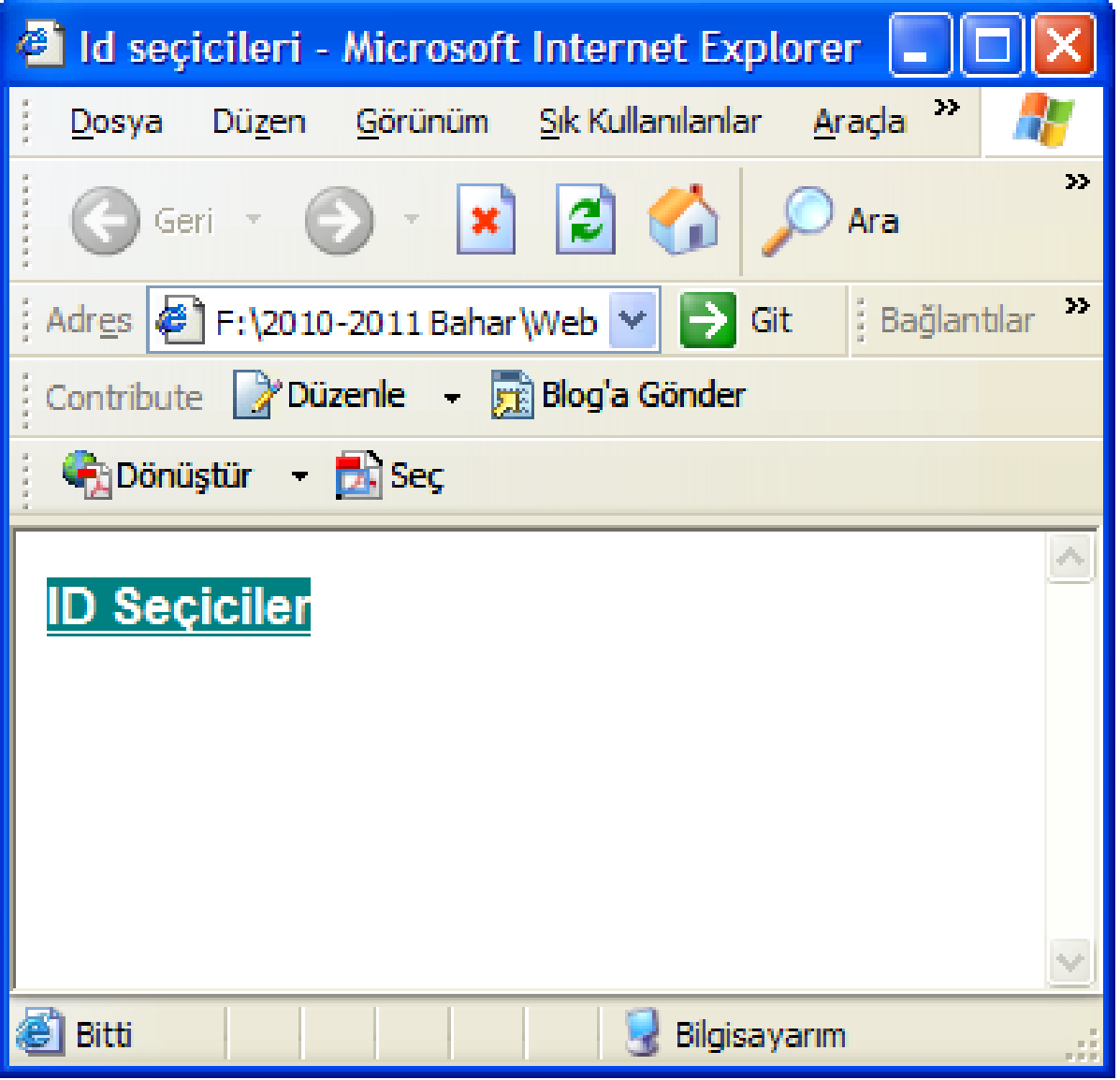

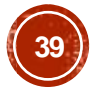

- Bu seçiciyi sayfanızdaki h1 gibi etiketlerin tümünün aynı olmasını istemediğiniz durumlarda kullanabilirsiniz.
- Böylelikle genel bazı özellikleri koruyarak farklı özellikleri değiştirebilirsiniz.
- Sınıf seçicisinin iki türü vardır.

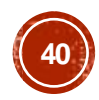

```
\text{thm}<head><title>Css</title>
<style type="text/css">
\lt!!--
h2.yesil {color:green}
h2.gri {color:gray}
-->
</style>
</head>
<body>
<h2 class=yesil>YEŞİL sınıf seçicisi ile </h2><br>
<h2 class=gri>GRİ sınıf seçicisi ile </h2>
</body>
</html>
```
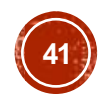

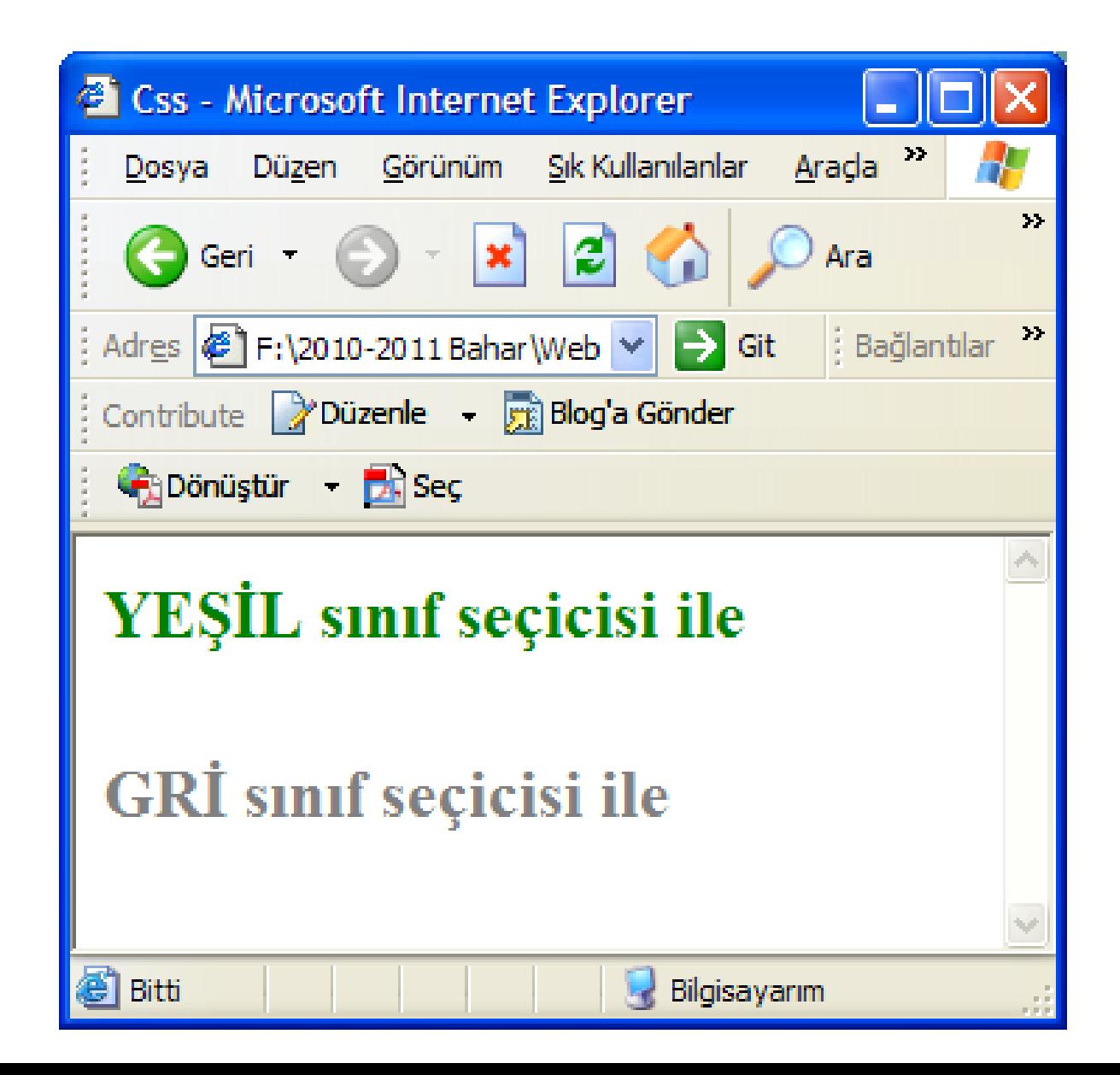

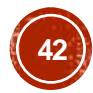

- Burada sınıf seçicisini sadece h2 için tanımladık.
- Sınıf seçicisinin ikinci türü de genel bir sınıf seçicisi tanımlamaktır.

```
\langlehtml\rangle<head><title>Css</title>
<style type="text/css">
\langle!--
.yesil {color:green}
.gri {color:gray}
--
>
\langlestyle\rangle</head>
<body> <h3 class=yesil>YEŞİL sınıf seçicisi ile </h3>
<br/><sub>cr</sub><h4 class=gri>GR
İ sınıf seçicisi ile </h4>
</body>
\langle \text{html} \rangle
```
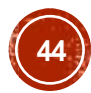

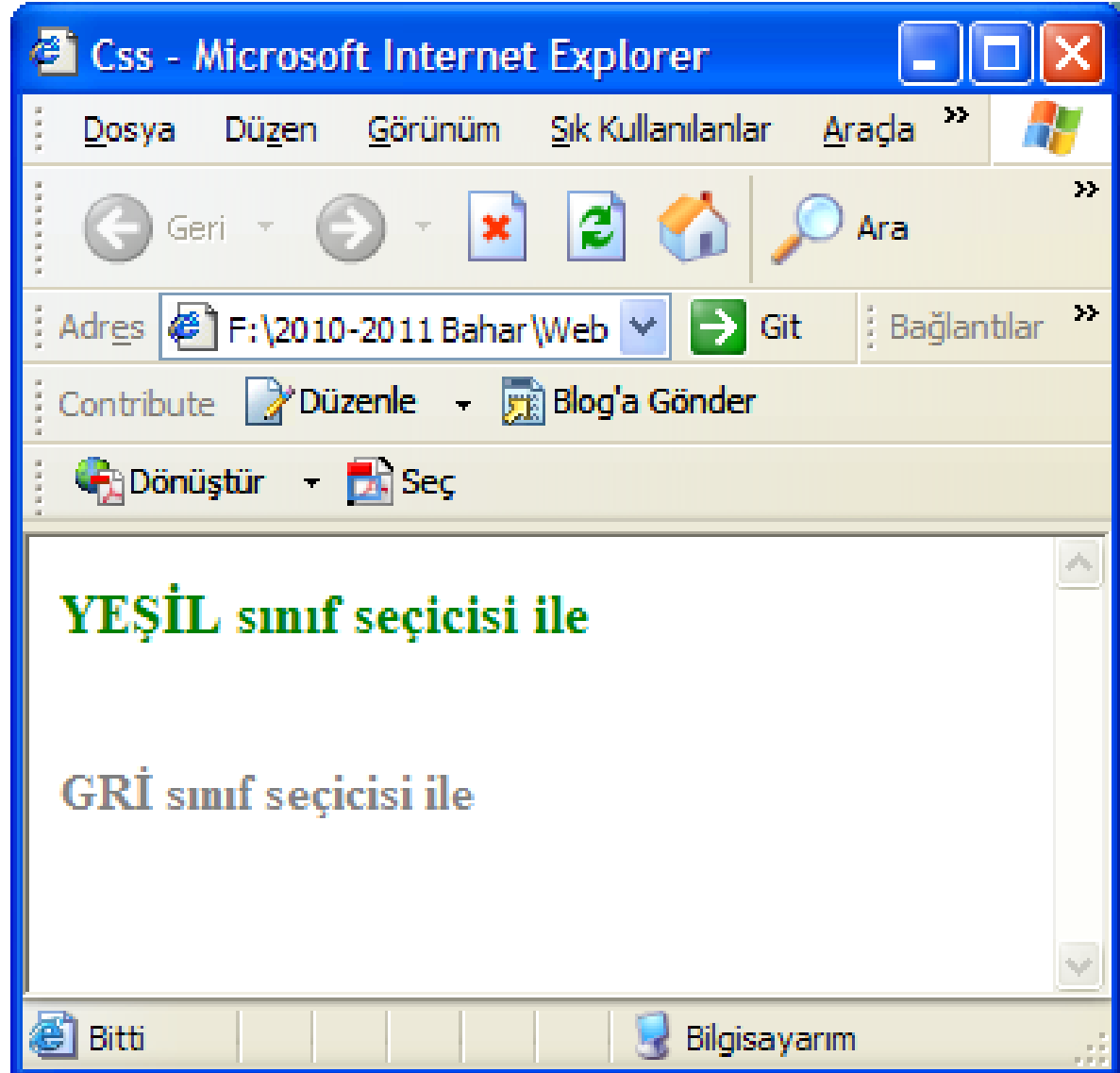

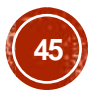

#### STİL ŞABLONLARININ GENEL KULLANIM SEKİLLERİ

- CSS'i HTML üzerinde kullanmak için 3 yöntem (yerelgenel-harici) olduğunu daha önce belirtmiştik.
- Şimdi ise komple bir CSS dosyasını HTML üzerinde nasıl kullanacağımızı görelim.

- Bildiğiniz üzere a etiketi HTML'ye çok büyük bir özellik katan link etiketidir.
- Bu etiket ile diğer bir web sayfasına veya bir mail adresine gönderme yapabiliriz.
- Bu etiketin belli durumlarda aldığı değişik değerler vardır.
- Yani link tıklandığında etiket artık visited (ziyaret edilmiş) pozisyonuna geçecektir.
- Biz CSS yardımıyla a etiketinin aldığı pozisyonlara istediğimiz biçimi verebiliriz.

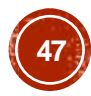

- Şimdi a etiketinin aldığı pozisyonları görelim:
- $\blacksquare$   $\Box$  Normal: İlk pozisyon linke herhangi bir tıklama olmadığındadır.
- Bu değer linkin sayfada görülecek ilk halidir.
- $\blacksquare$  Visited : Link tıklandıktan sonra etiketin aldığı değerdir.
- $\blacksquare$   $\blacksquare$  Active : Linkin aktif olduğu durumdur.
- Yani imleç linkin tıklandığı andaki durumdur.
- $\blacksquare$  Hover : Linkin üzerine gelindiğinde nasıl bir biçimde olması isteniyorsa stil o şekilde verilir.

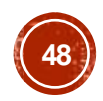

```
<html><head><title>Css</title>
<style type="text/css">
\leq -
A.normal {
background
-color:white;
color:blue; }
A.ziyaret:visited {
background
-color:white;
color:maroon;
font
-weight:normal;
}
```
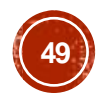

#### A.aktif:active

```
{
background
-color:white;
color:red;
font
-weight:normal;
}
A.degisken:hover {
background
-color:blue;
color:white;
font
-weight:bold;
} --
>
</style>
</head>
```
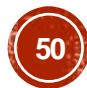

<body>

- <a href="#" class="normal">Linkin normal durumu</a><br>
- <a href="#" class="ziyaret">Linki tıklayın ve degiştiğini görün</a><br>
- <a href="#" class="aktif">Linkin aktif durumu</a><br>
- <a href="#" class="değisken">Linkin üzerine geldiğinde stil değişecek</a><br>
- </body>

</html>

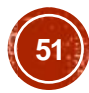

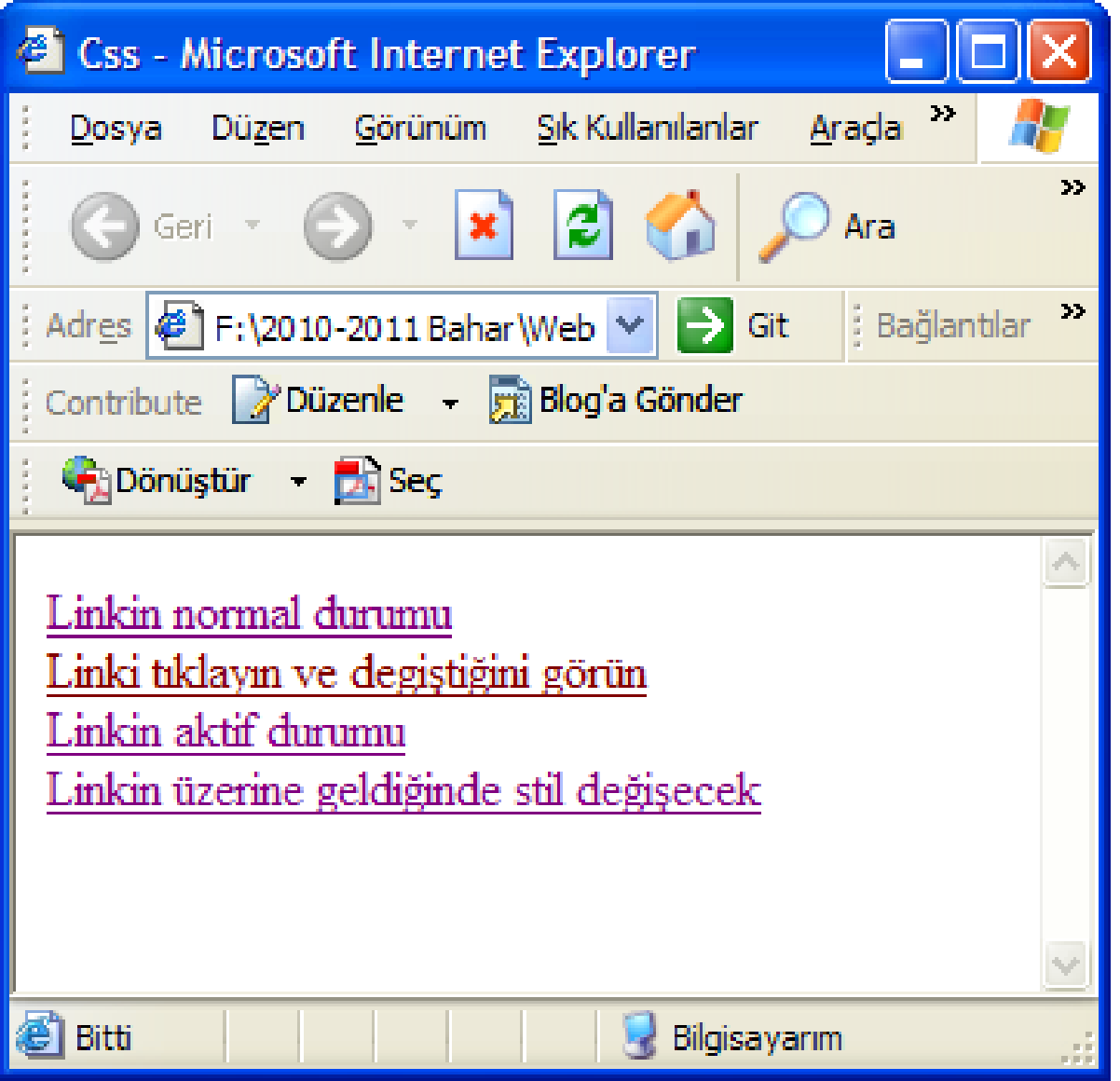

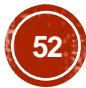

# CSS

- Bazı stil özelliklerinin sonunda gördüğünüz
- **!important** ifadesi ile
- ziyaretçi kendi bilgisayarındaki tarayıcı özelliklerini değiştirmiş olsa dahi bu değerleri kullanmamasını, bizim belirttiğimiz değerleri kullanmasını söylemiş oluyoruz.
- Font özelliklerinde çoğu zaman birden çok font ismi kullandık.
- Bunun nedeni eğer ziyaretçinin makinesinde ilk font yoksa ikincisi o da yoksa üçüncü font kullanılır.

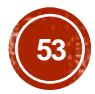

# CSS

- Bazı stil özelliklerinin sonunda gördüğünüz "**!important**" ifadesiyle
- Ziyaretçi kendi bilgisayarındaki tarayıcı özelliklerini değiştirmiş olsa dahi bu değerleri Kullanmamasını, bizim belirttiğimiz değerleri $\,$ kullanmasını söylemiş oluyoruz.
- Font özelliklerinde çoğu zaman birden çok font ismi kullandık.
- Bunun nedeni eğer ziyaretçinin makinesinde ilk font yoksa ikincisi o da yoksa üçüncü font kullanılır.
- Şayet o font da yoksa tarayıcının kendi standart fontu kullanılır.
- Böylelikle bizde değişik ziyaretçi makinelerinde sayfamızın nasıl görünebileceğini öncelikle kontrol altına almış oluruz.

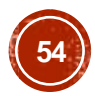

# KAPSAMLI BİR ÖRNEK

#### Bilgisayar;

Aldığı komutlar uyarınca, veri işleyerek problem çözen otomatik elektronik aygıtların ortak adı. Bu tür aygıtlar, calışma ilkeleri, donanım tasarımları ve uygulama alanları bakımından örneksel, sayısal ve karma bilgisayarlar olarak üce avrılır.

- Örneksel (analog) bilgisayarlar
- · Savısal bilgisayarlar
- · Karma bilgisayarlar

Örneksel (analog) bilgisayarlar

Açısal konum ya da gerilim gibi değişken nicelikleri temsil eden veriler üzerinde işlem yapar ve çözülmesi istenen matematiksel problemin fiziksel bir örneğini oluşturur. Sıradan diferensiyel denklemleri çözebilen örneksel bilgisayarlar, sistem mühendisliğinde, özellikle bazı süre ve donatımların gerçek zamanlı benzetim modellerinin oluşturulmasına çok elverislidir. Başa Dön

Sayısal bilgisayarlar,

Cesitli üretim süreçlerine, takım tezgâhlarına, karmasık laboratuvar ve hastane aygıtlarına kumanda etmekte kullanılır. Aynı özellikten, uçakların ve uzay araçlarının karmaşık iletişim sistemlerinin otomatizasyonunda da yararlanılır. Sayısal bilgisayarlar ayrıca, eğitimde yardımcı olarak (örn. temel dil ve matematik becerilerinin kazandırılmasında), bilimsel arastırmalarda ise verilerin analizi ve matematiksel modellerin geliştirilmesi amacıyla kullanılır.

Basa Dön

Karma bilgisayarlar,

Örneksel ve sayısal bilgisayarların özelliklerini ve yararlarını birleştirir; örneksel bilgisayarlara oranla daha fazla kesinlik, sayısal bilgisayarlara oranla daha fazla deneteleme sağlar. Başa Dön

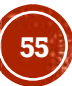

```
1 <html>
2 <head>
3 <title>Css</title>
4 <style type="text/css">
5 \times 1 -6 .onemli {font-weight:bold;}
7 \mid h4 \mid \{color:btrue;8 position : relative;
9 visibility : visible;
10 left : 25pt;
11 font-size: large;
12 .solic { color:brown;
13 | font-family: "Verdana, Arial, Helvetica";
14 position : relative;
15 visibility : visible;
16 left : 20pt;
17 font-weight:bold; }
18 \mid \text{li} \{ \text{list-style-type} : \text{circle} \}19 list-style-position : inside;
20 list-style : decimal; }
21 ; -522 \times /style>
23 <link rel=stylesheet href="stil2.css" type="text/css">
24 \times /head>
```
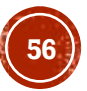

```
25 \mid <br/>body>
26 <table width="500" align="center">
27 \times t \times td> <!-- Global -->
28 <h4>Bilgisayar;<a name="bsl">&nbsp;&nbsp;</a></h4>
29 <!-- Eğer koordinatları tam olarak ayarlamak istiyorsanız (MSIE ve NN icin)
30 Global Stil Sablonu Kullanmalisiniz. -->
31 <!-- Bağlantılı -->
32 \times p id="sol">
33 Aldığı komutlar uyarınca, veri isleyerek problem çözen otomatik elektronik
34 aygıtların ortak adı. Bu tür aygıtlar, çalışma ilkeleri, donanım tasarımları ve
35 uygulama alanları bakımından örneksel, sayısal ve karma bilgisayarlar olarak
38 <font class="onemli">üce</font> ayrılır.</p>
37 < p id="sol">
38 \mid 4139 <li><a href="css10.html#orneksel">Örneksel (analog) bilgisayarlar</a>
40 <li><a href="css10.html#sayisal">Sayısal bilgisayarlar</a>
41 <li><a href="css10.html#karma">Karma bilgisayarlar</a>
42 \times \text{u1}43 \times /p <p class="solic">
44 Örneksel (analog) bilgisayarlar<a name="örneksel">&nbsp;&nbsp;</a></p>
45 <p id="sol">Acısal konum ya da gerilim gibi değisken nicelikleri temsil eden
46 veriler üzerinde işlem yapar ve çözülmesi istenen matematiksel problemin fiziksel
47 bir örneğini oluşturur. Sıradan diferensiyel denklemleri çözebilen örneksel
48 bilgisayarlar, sistem mühendisliğinde, özellikle bazı süre ve donatımların gercek
49 zamanlı benzetim modellerinin oluşturulmasına çok elverişlidir. <br>
50 <a href="css10.html#bsl">Basa Dön</a>
51 \mid \langle /p \rangle52 <p class="solic">Sayısal bilgisayarlar,
53 <a name="sayisal">&nbsp;&nbsp;</a></p>
54 <p id="sol">Çeşitli üretim süreçlerine, takım tezgâhlarına , karmaşık laboratuvar
55 ve hastane aygıtlarına kumanda etmekte kullanılır. Aynı özellikten, uçakların ve
56 uzay araçlarının karmaşık iletişim sistemlerinin otomatizasyonunda da yararlanılır.
57 Sayısal bilgisayarlar ayrıca, eğitimde yardımcı olarak (örn. temel dil ve matematik
58 becerilerinin kazandırılmasında) , bilimsel araştırmalarda ise verilerin analizi ve
50 matematiksel modellerin geliştirilmesi amacıyla kullanılır.
80 <br> <a href="css10.html#bsl">Başa Dön</a> </p>
61 <p class="solic">Karma bilgisayarlar,
62 <a name="karma">&nbsp;&nbsp;</a></p>
83 <p id="sol">Örneksel ve sayısal bilgisayarların özelliklerini ve yararlarını
64 birleştirir; örneksel bilgisayarlara oranla daha fazla kesinlik, sayısal bilgisayarlara
65 oranla daha fazla deneteleme sağlar.
66 <br ><a href="css10.html#bsl">Başa Dön</a>
67 \times /p </td> </tr> </table>
68 \mid \langle /body>
```

```
69 </html>
```
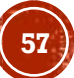

# STIL2.CSS

```
A {font-style : normal;
color : navy;
font-family : Times New Roman ! important;
text-decoration : none; <!-- bu satır linkin altında satır olmamasını sağlar-->
Y
A:Visited {font-family : Times New Roman ! important;
font-style : italic;
color : olive;
A:Active { font-family : Times New Roman; color : red; }
A:Hover {text-decoration : underline;
font-family : Times New Roman ! important;
font-weight : bold;
font-style : normal;
color : maroon;
Y
BODY { background: white url("fon.gif");
background-repeat: repeat-y;
background-position: left;
p#sol {position : relative;
visibility : visible;
left: 30pt;width : 450pt;
font-family:"Verdana, Arial, Helvetica" ! important;
font:15pt;
ŀ
```
A-OBJEKTİF TESTLER(ÖLÇME SORULARI)

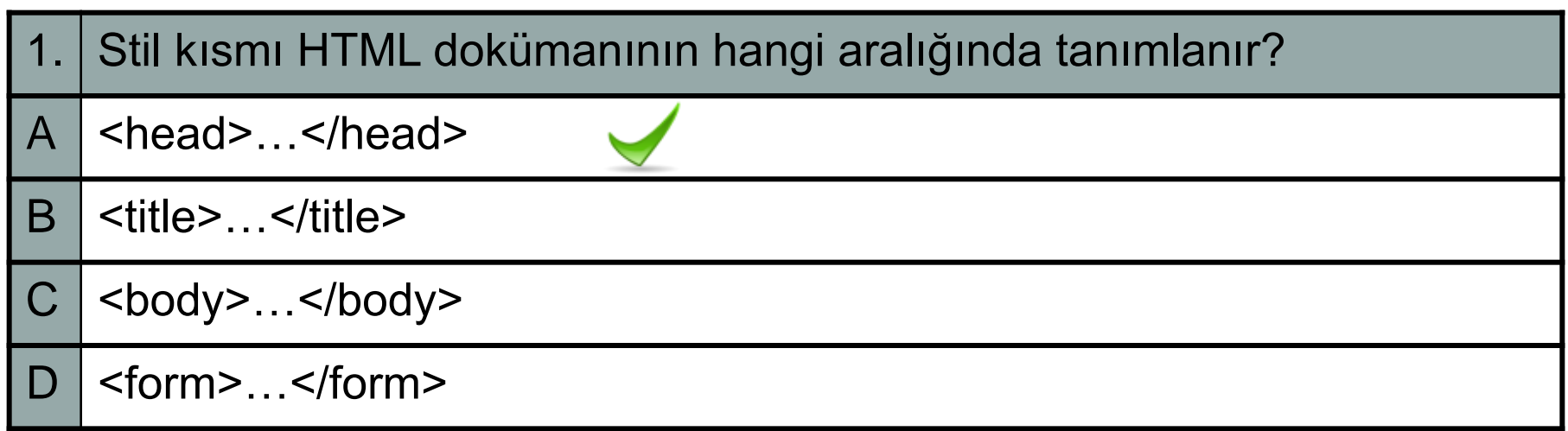

A-OBJEKTİF TESTLER(ÖLÇME SORULARI)

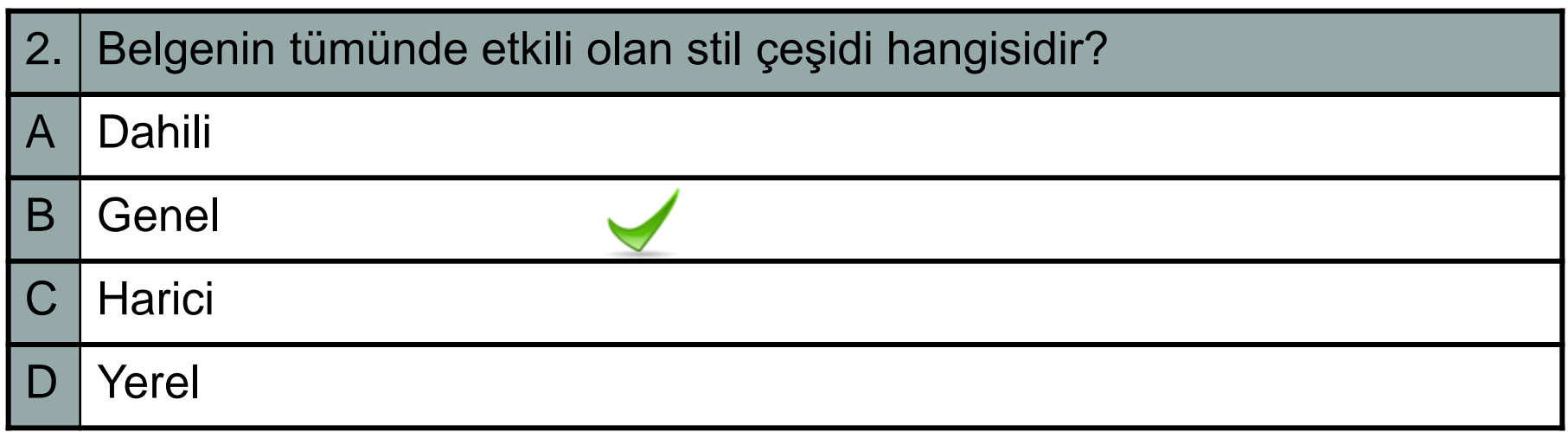

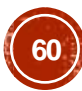

A-OBJEKTİF TESTLER(ÖLÇME SORULARI)

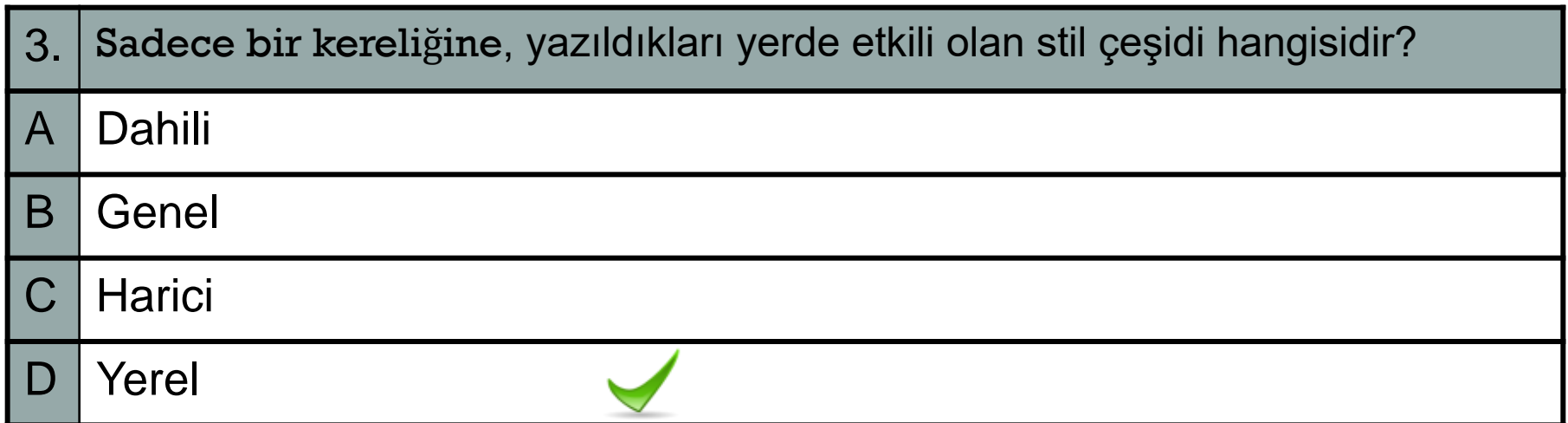

A-OBJEKTİF TESTLER(ÖLÇME SORULARI)

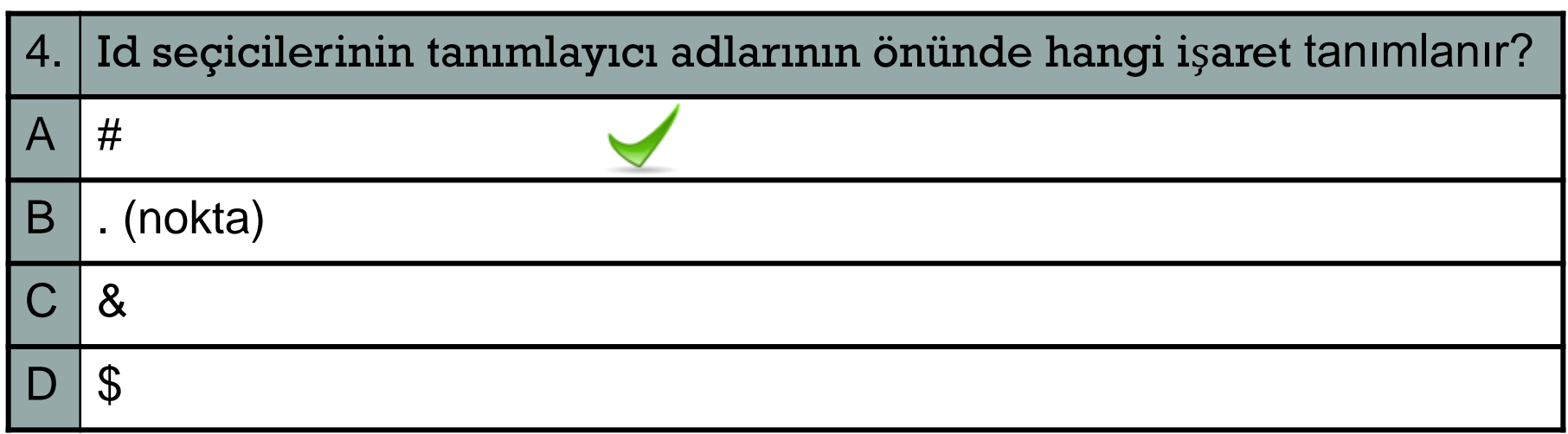

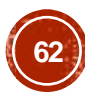

A-OBJEKTİF TESTLER(ÖLÇME SORULARI)

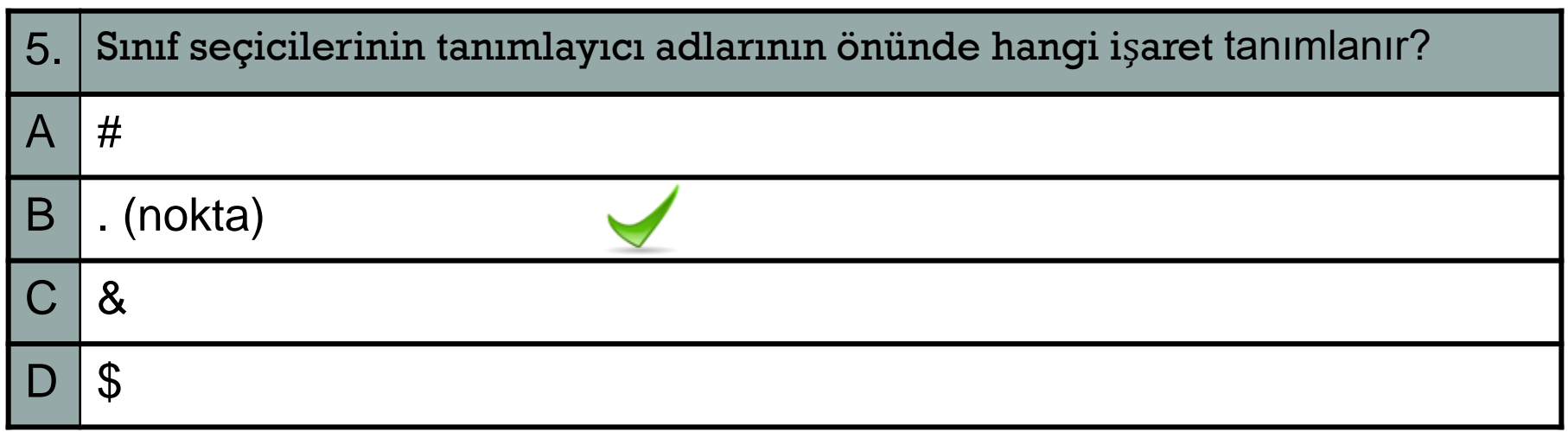

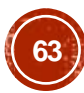

A-OBJEKTİF TESTLER(ÖLÇME SORULARI)

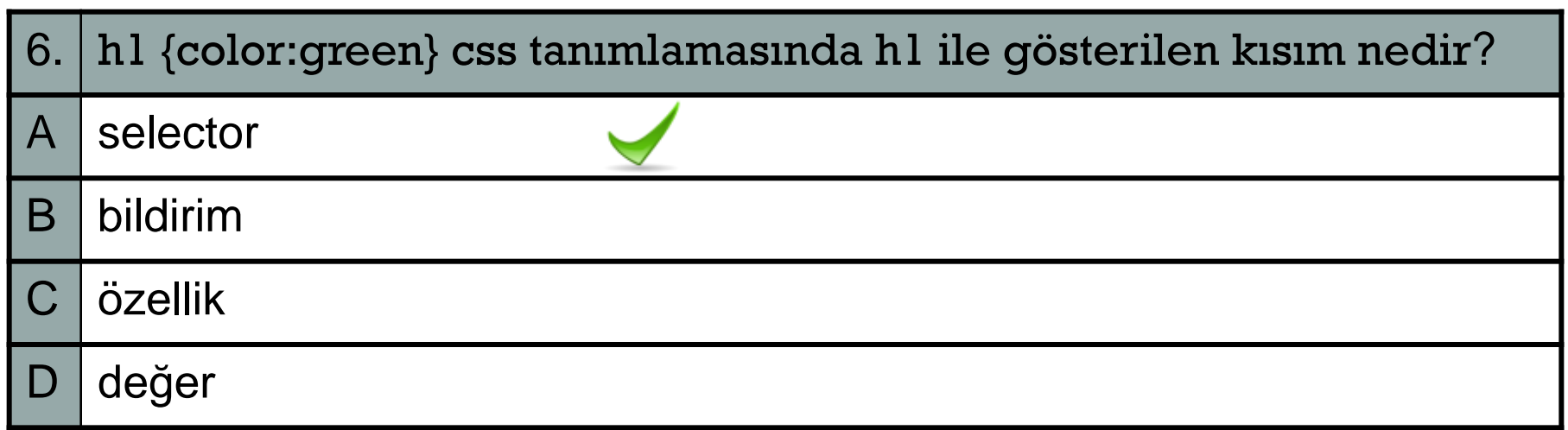

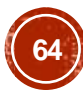

A-OBJEKTİF TESTLER(ÖLÇME SORULARI)

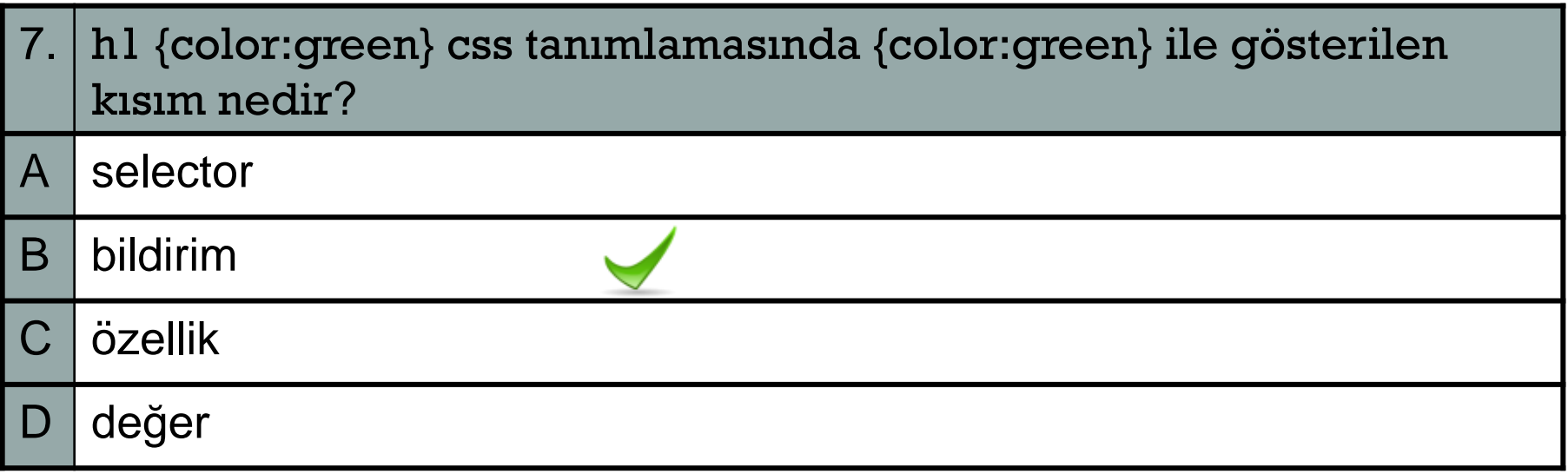

A-OBJEKTİF TESTLER(ÖLÇME SORULARI)

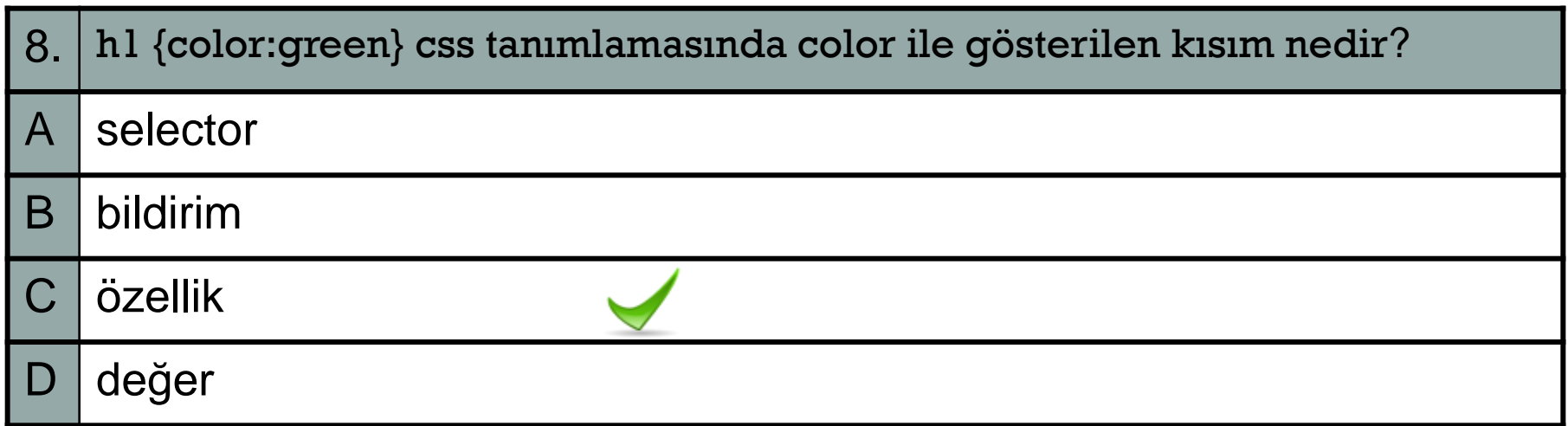

A-OBJEKTİF TESTLER(ÖLÇME SORULARI)

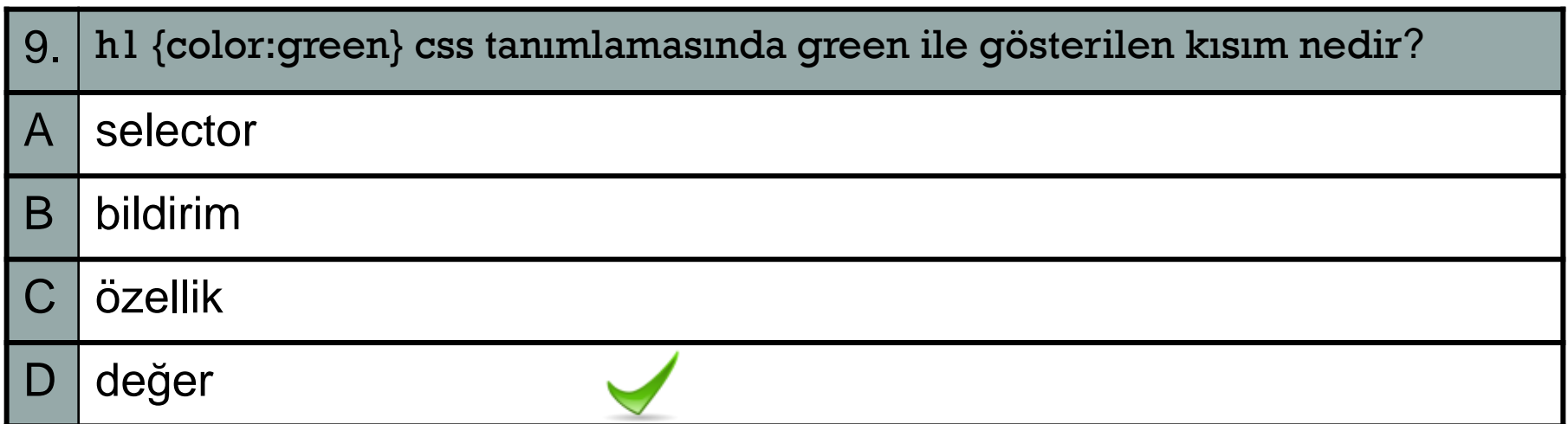

A-OBJEKTİF TESTLER(ÖLÇME SORULARI)

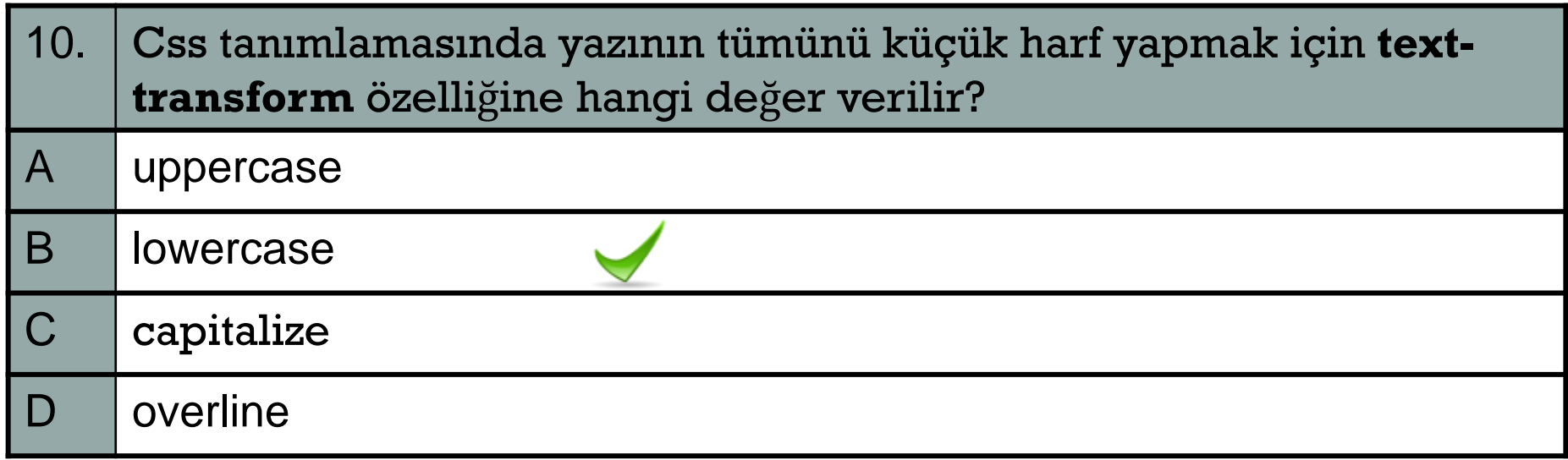

A-OBJEKTİF TESTLER(ÖLÇME SORULARI)

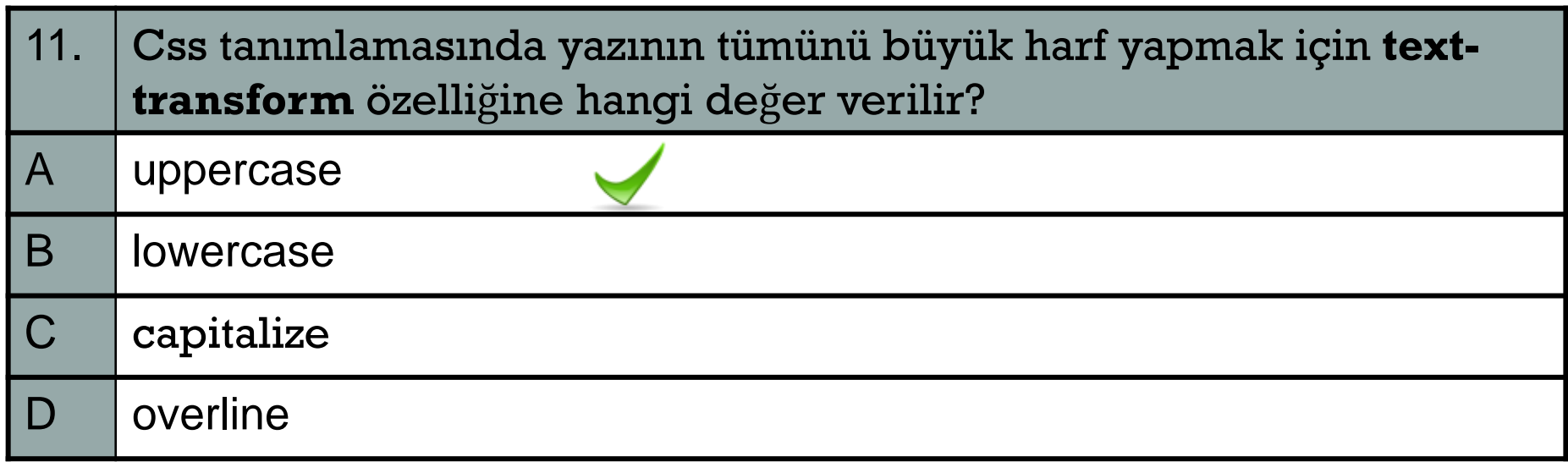

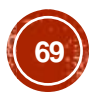

A-OBJEKTİF TESTLER(ÖLÇME SORULARI)

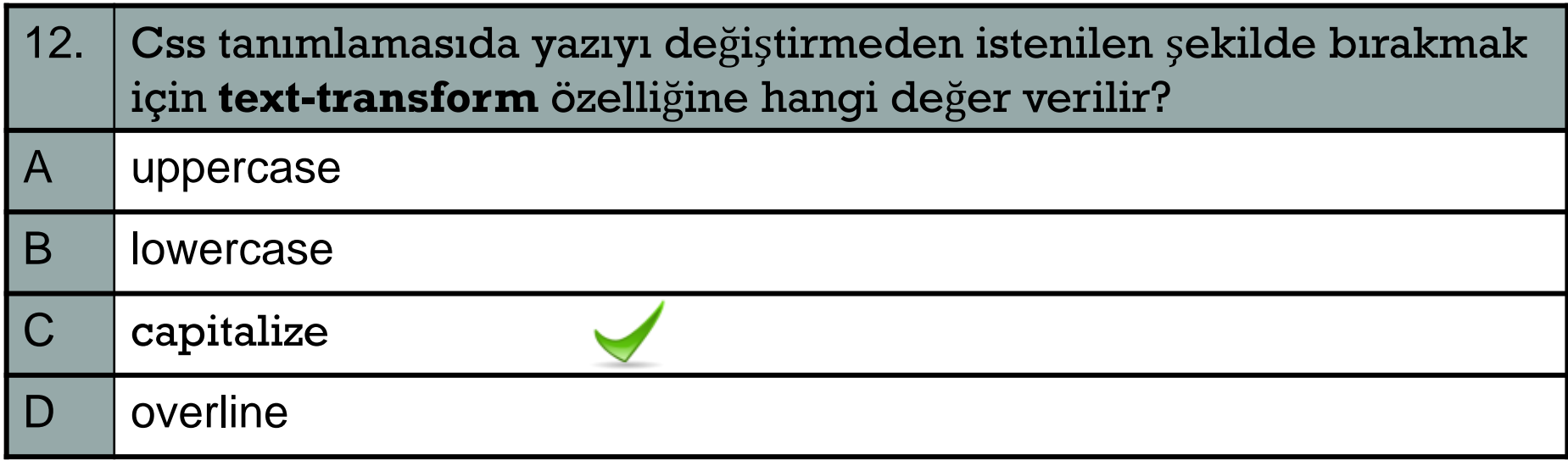

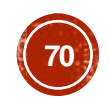

A-OBJEKTİF TESTLER(ÖLÇME SORULARI)

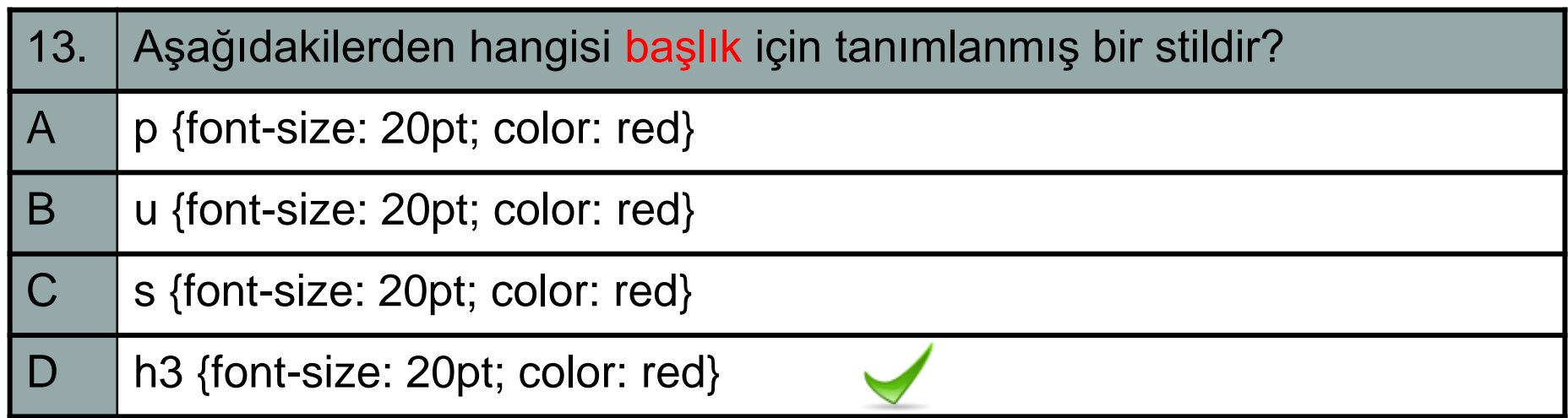

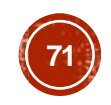

A-OBJEKTİF TESTLER(ÖLÇME SORULARI)

Aşağıdaki sorulardan; sonunda parantez olanlar doğru / yanlış sorularıdır. Verilen ifadeye göre parantez içine doğru ise "D", yanlış ise "Y" yazınız. Şıklı sorularda uygun şıkkı işaretleyiniz.

14. **h1 {color: "blue"}** şeklindeki css ifadesi geçerli bir ifadedir. ( D / Y )

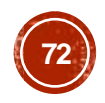
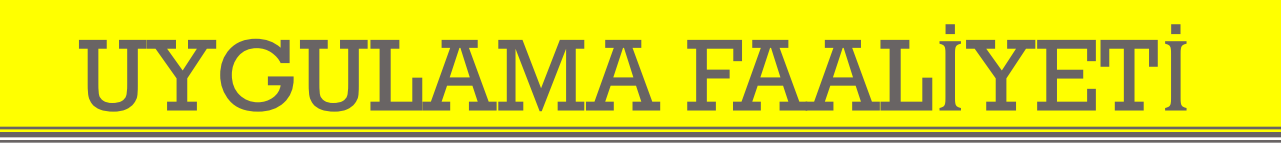

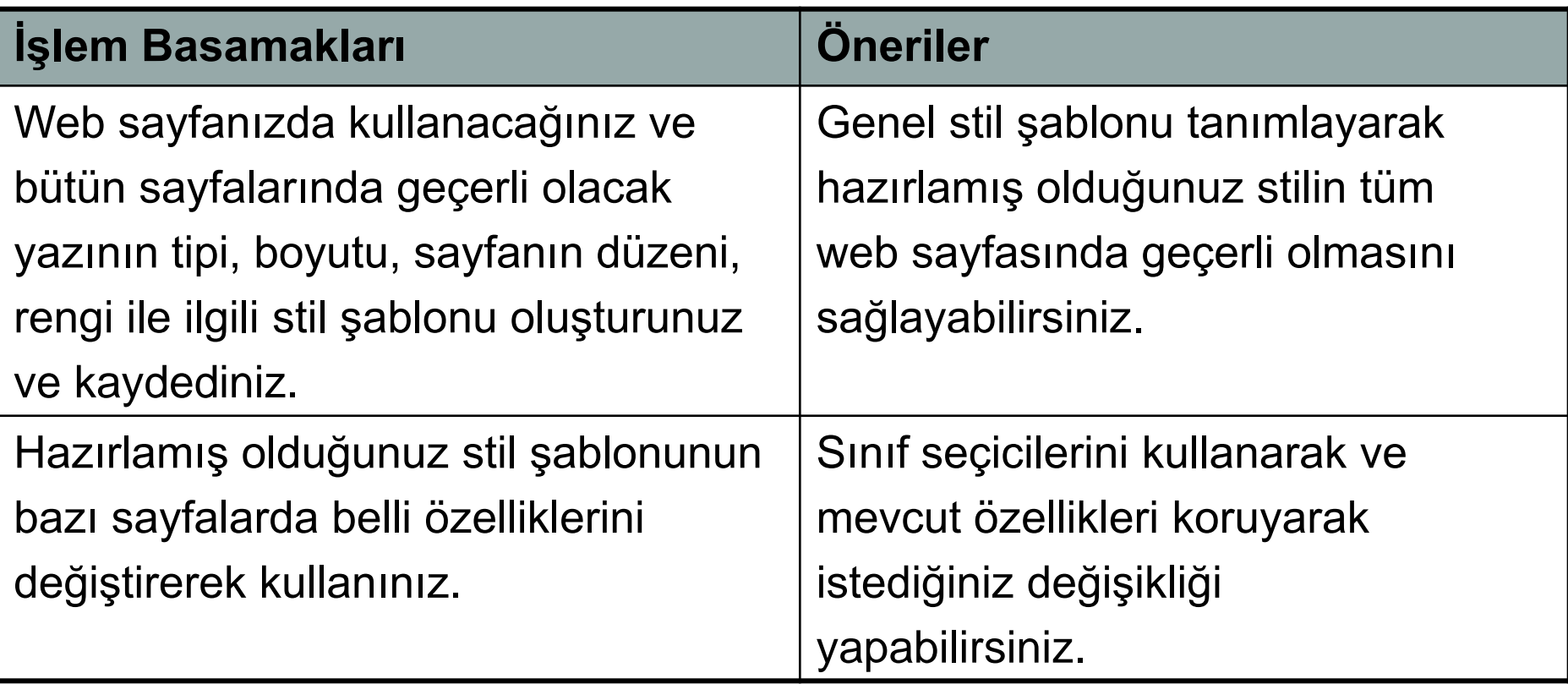

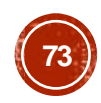

## <u>ÖLÇME VE DEĞERLENDİRME</u>

**PERFORMANS TESTI** 

Bir arkadaşınızla birlikte yaptığınız uygulamayı değerlendirme ölçeğine göre değerlendirerek, eksik veya hatalı gördüğünüz davranışları tamamlayınız.

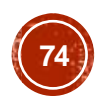

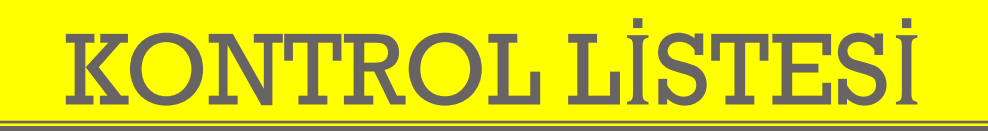

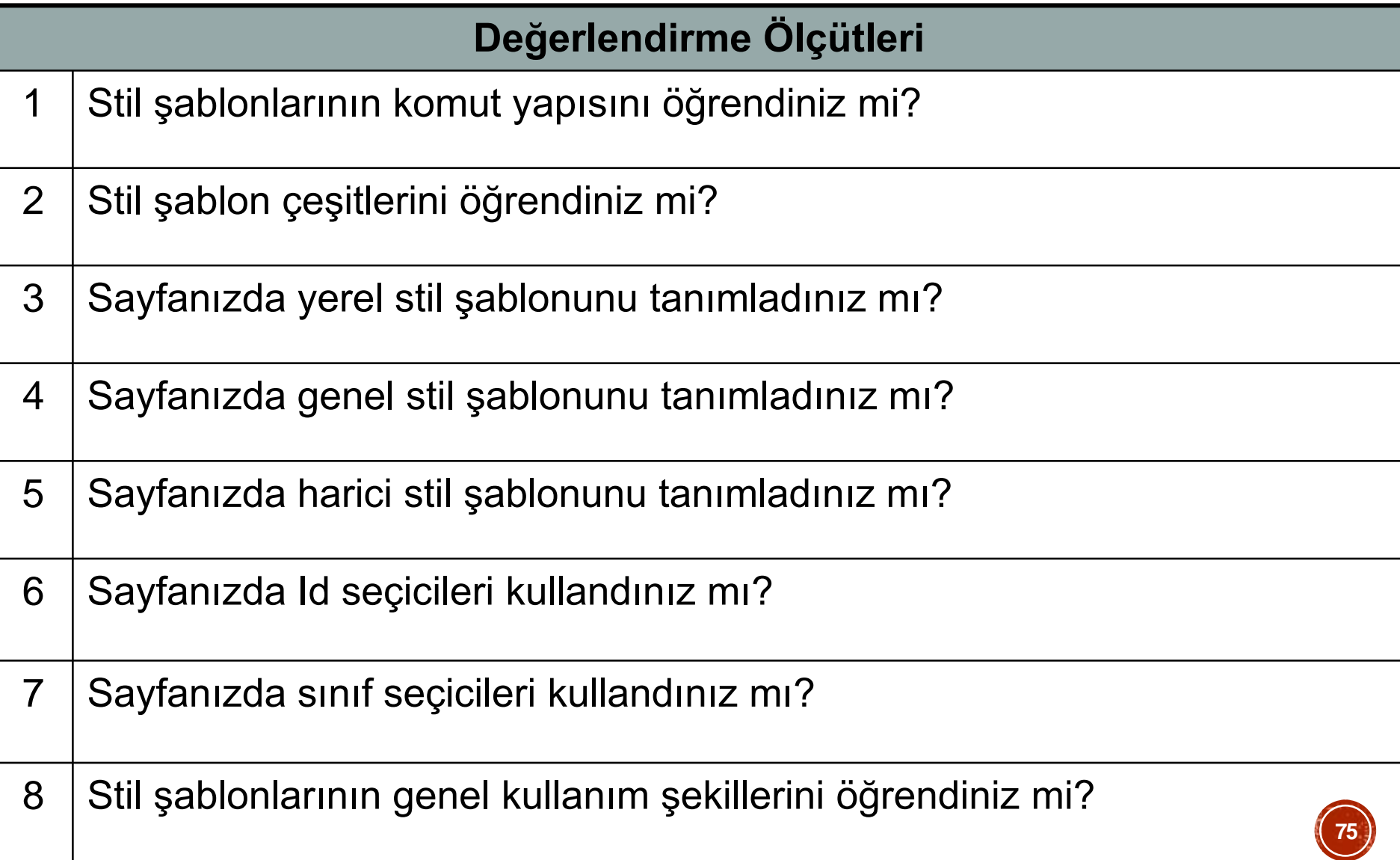